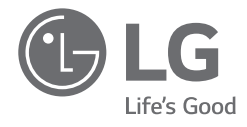

# *OWNER'S MANUAL NOTEBOOK*

*For the safe and convenient use of the product, please read this owner's manual before use.*

*16Z90RS Series*

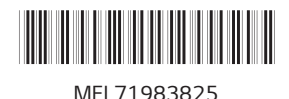

*www.lg.com*

*Copyright © 2023 LG Electronics Inc. All Rights Reserved*

#### **Contents**

**ENGLISH** 

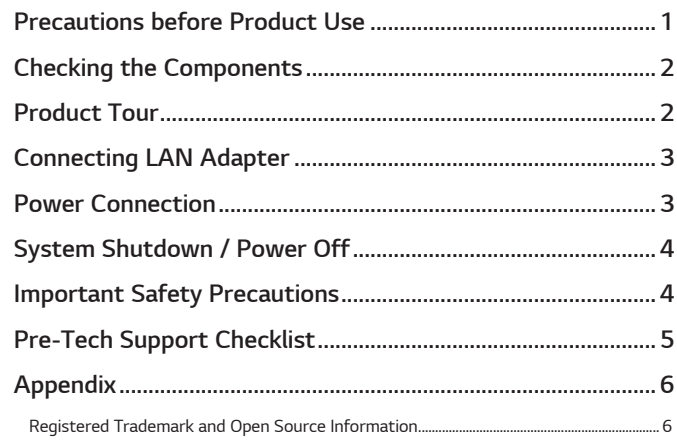

## **Precautions before Product Use**

For the convenience of users, LG PC Manuals are provided in an electronic format. For more information on how to use the product, refer to the LG Easy Guide of the LG PC Manuals.

The images in the owner's manual may differ depending on the language selected and are subject to change without prior notice.

Any malfunction in the built-in solid state drive (SSD) may result in loss of stored data. You must back up all critical user data to an external storage device (USB HDD, memory card, etc.).

If you shut the system down before it is completely loaded, the product may not shut down properly. Shut down the system after it is completely loaded. (It takes about one or two minutes to completely load the system and may vary depending on the conditions.)

While the impact-resistant Corning® Gorilla® Glass is applied to this product, in case of excessive shock, the glass may be broken or scratched. Please be careful when using the product.

If fingerprints have come in contact on the glass surface, moisten clean lukewarm water on a microfiber cloth and wipe them. After that, remove water.

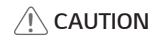

• If glass on the product is broken or damaged, stop its use. Since your hand or face may get injured, make sure to contact the call center to receive repair quidance.

## <span id="page-2-0"></span>*Checking the Components*

*The components shown below are provided when you purchase the product. Check the components before use.*

*• When cleaning the product, use a cleaning agent dedicated to the PC. If you use thinner, benzene, alcohol or other similar agent, the product may be damaged or deformed.*

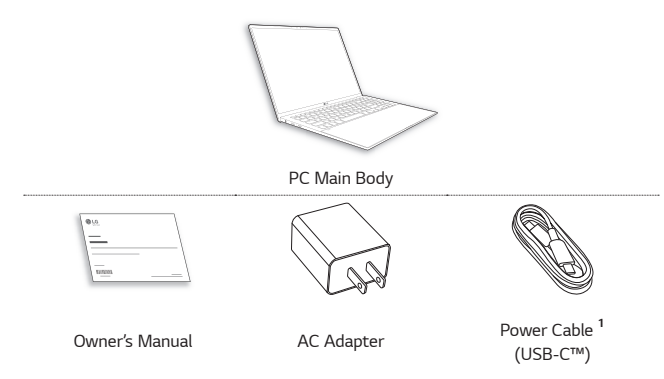

*1 The power cable (USB-C™) provided as a component only supports power supply and the USB 2.0 specifications. Do not use it for other than power supply purposes.*

## *Product Tour*

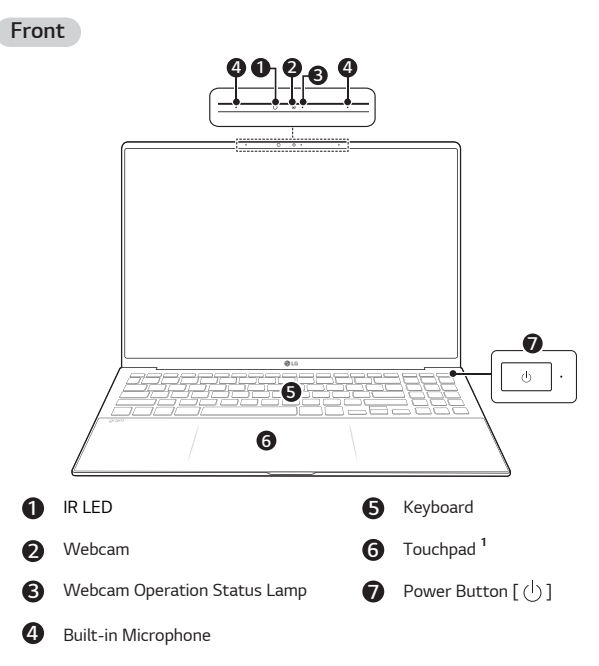

*1 When using the touchpad while the product is turned on, LEDs are turned on on both sides. The external part of the touchpad LED cannot be used as a touchpad.*

#### *NOTE*

*• You can use hot keys to use Windows more conveniently. For details, refer to the LG Easy Guide of the LG PC Manuals.*

<span id="page-3-0"></span>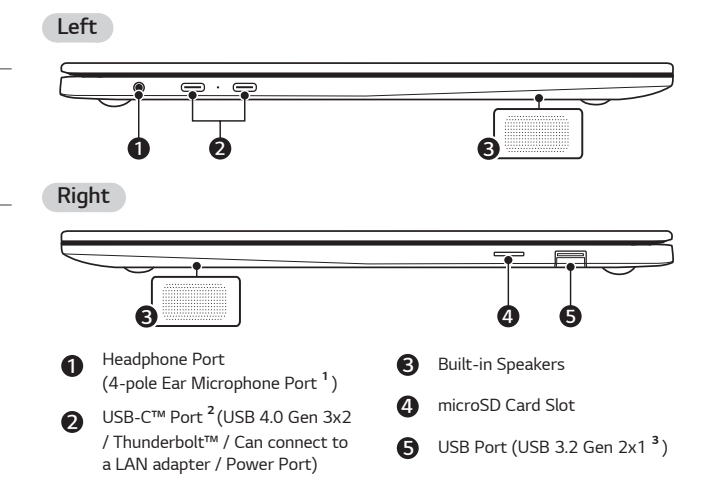

*1 The 4-pole ear microphone port supports US 4-pole standards, but not the European 4-pole ear microphone.*

*When using ear microphone (or Bluetooth headset), audio input and output are directed to the connected device and the microphone and speaker on PC do not work.*

*The 4-pole ear microphone port does not support external microphone.*

*2 Depending on the specifications of the device connected to the USB-C™ port, it acts as a USB or Thunderbolt™ port.*

*The USB-C™ port provides Quick Charging and Always-On Charging functions for devices that support USB PD (Power Delivery).*

*3 The name of the USB version has been changed from USB 3.1 (or USB 3.1 Gen 2) to USB 3.2 Gen 2x1. Devices that are not authorized with USB may not operate normally when connected to the USB port.*

*The transmission speed of a USB port may differ depending on the type of storage device (NVMe™, SSD, HDD, etc.) in the system and the connected USB device.*

## *Connecting LAN Adapter*

*To connect to the wired LAN, you must purchase a LAN adapter separately.*

- *1 Connect the LAN adapter to the USB-C™ port on the PC.*
	- *• The USB-C™ port can be used without having to differentiate between the top and bottom surfaces.*
- *2 Connect the network cable (LAN) to the LAN adapter.*
- *3 Check if you can connect to the internet properly.*

## *Power Connection*

*The AC adapter is used to power and charge the PC.*

- *• Do not use any other AC adapter than the one that was provided when you purchased this product.*
- *1 Connect the power cable to the AC adapter main body, and connect the AC adapter to the power outlet.*
	- *• The AC adapter can be used from 100 V to 240 V.*
- *2 Connect the power cable to the USB-C™ port of the PC.*
	- *• Ensure that the power cable linked to the AC adapter and product is connected firmly.*

*When the AC adapter is connected, the AC adapter lamp turns on.*

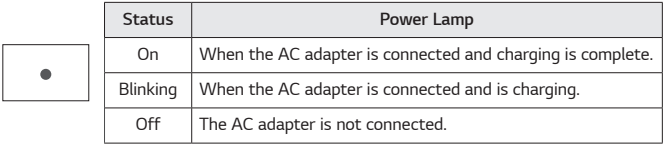

*• If you try to turn on the system that has entered the Hibernates mode or been turned off after a low-battery alarm, the system will not be turned on but the*  lamp will blink three times. If this is the case, connect the AC adapter and charge *the battery sufficiently before using it.*

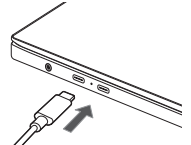

鳳

## <span id="page-4-0"></span>*System Shutdown / Power Off*

*Press the [ ] key or [Ctrl] + [ESC] to display the Start menu.*

- Press the Start button [  $\blacksquare$  ] > Power button [  $\binom{l}{l}$  ] and select [Shut down].

## *Important Safety Precautions*

*Check the following 'Important Safety Precautions' to prevent unexpected danger or damage in advance.*

*'Important Safety Precautions' is divided into 'WARNING' and 'CAUTION.'*

*WARNING: Noncompliance with the instruction may cause serious physical damage or fatal injuries.*

**!** *CAUTION: Noncompliance with the instruction may cause minor damage to the body or the machine.*

#### *While Using the Product*

#### *WARNING*

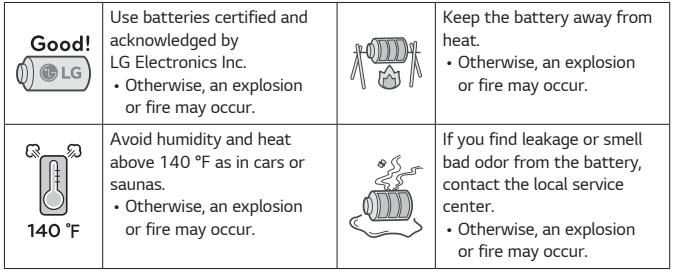

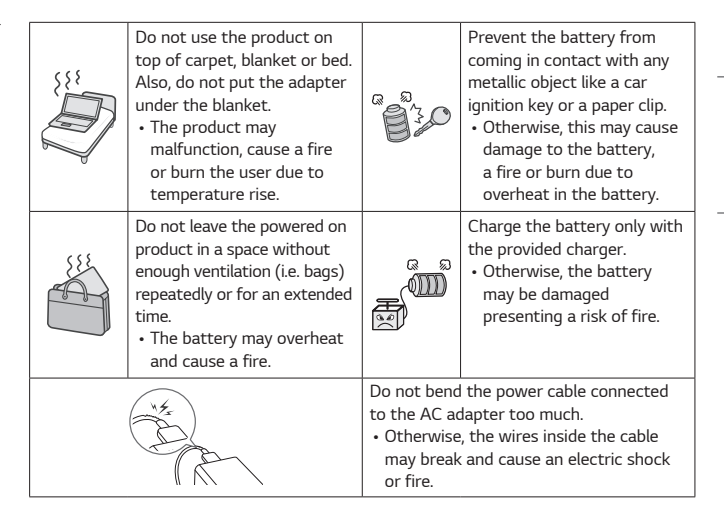

#### *Guide on Battery Usage*

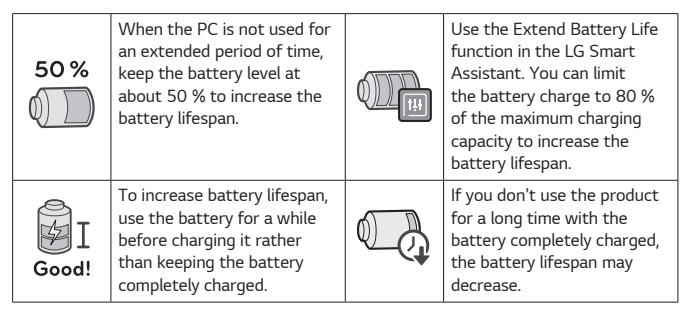

## **ENGLISH** *ENGLISH*

#### <span id="page-5-0"></span>*◆* NOTE

*• This product has a built-in battery pack. After purchasing your PC, be sure to charge the battery pack completely before using it for the first time.*

- *- The battery is a wearable good and thus the battery may not last as long as before after the battery has been used for a long time.*
- *- The internal battery cannot arbitrarily be removed or replaced. Removing it may void the warranty.*
- *- If you need to remove or replace the battery, visit a designated service center.*
- *- We charge a fee for removing or replacing the battery.*

## *Pre-Tech Support Checklist*

#### *Troubleshooting*

*If the following symptoms appear while using the product, check again. It may not be a malfunction.*

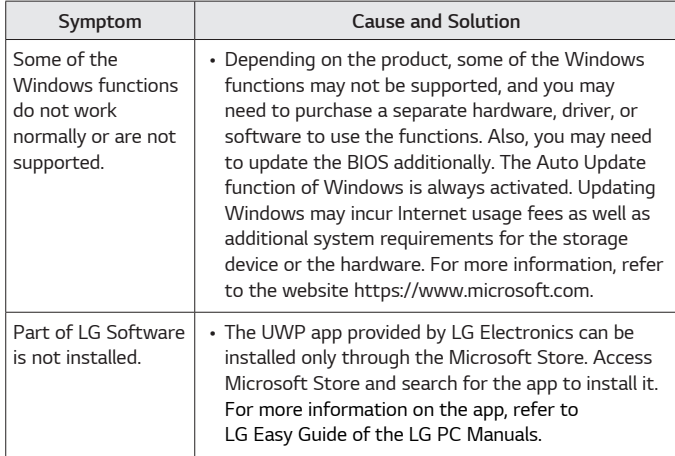

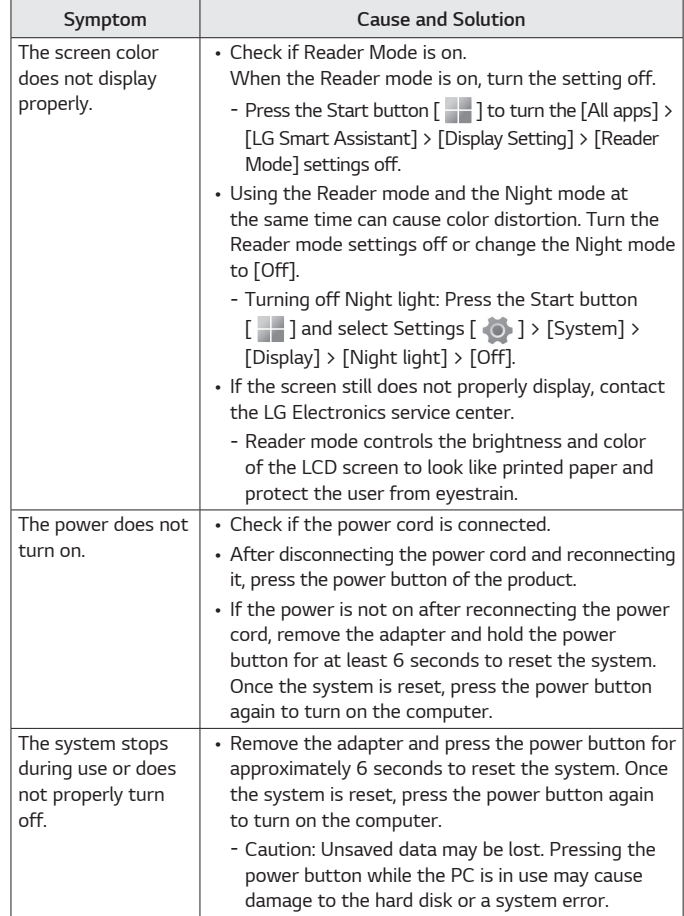

<span id="page-6-0"></span>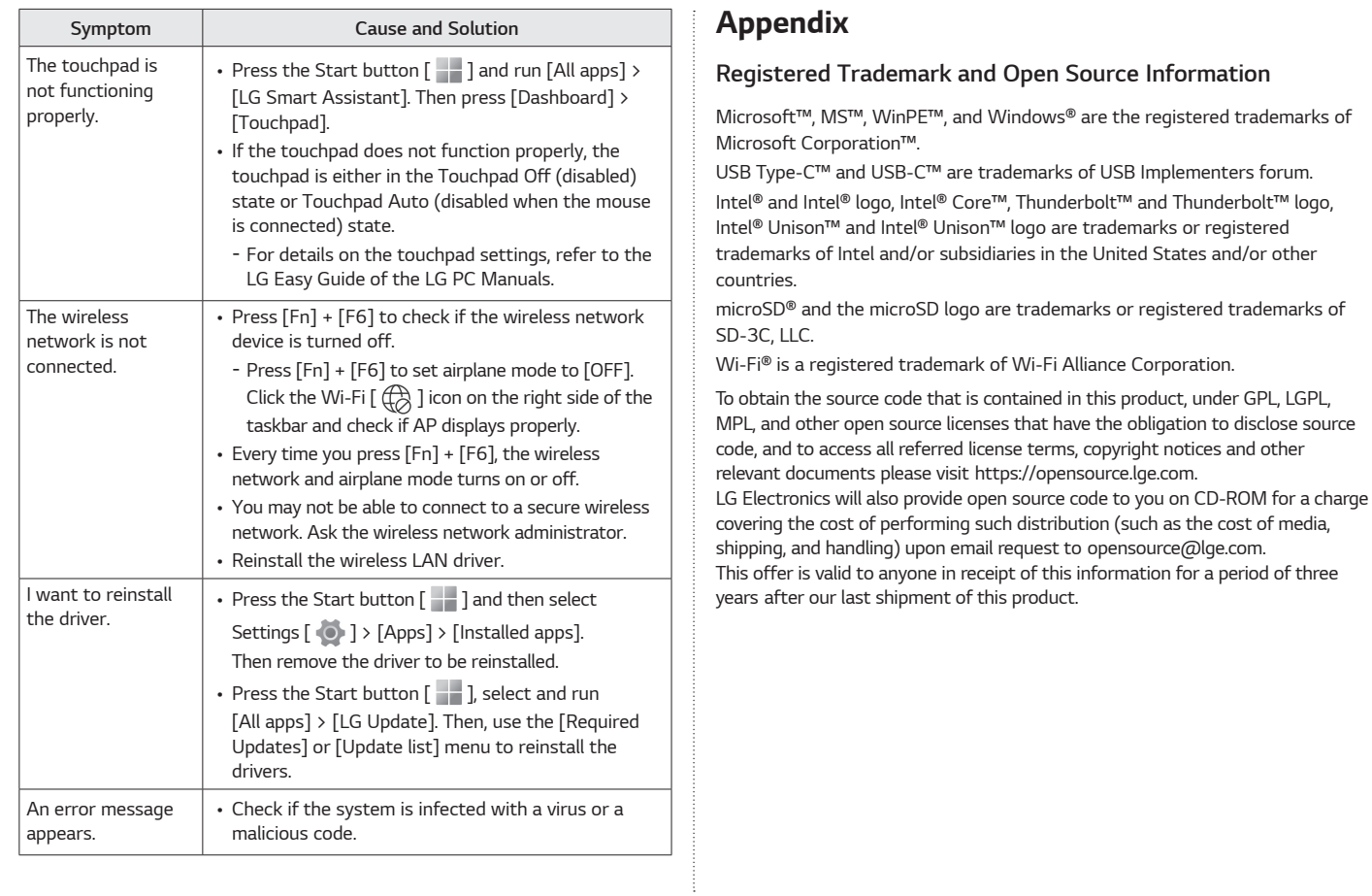

### *Battery take-back information*

*In case rechargeable battery is included in this product, the entire device should be recycled in compliance with rechargeable battery recycling standards because of the internal battery. To dispose of properly, call (800) 822-8837 or visit www.call2recycle.org.*

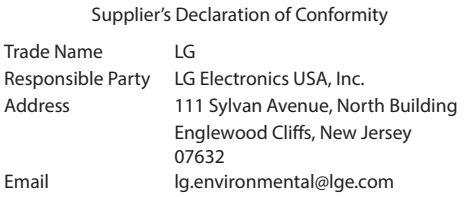

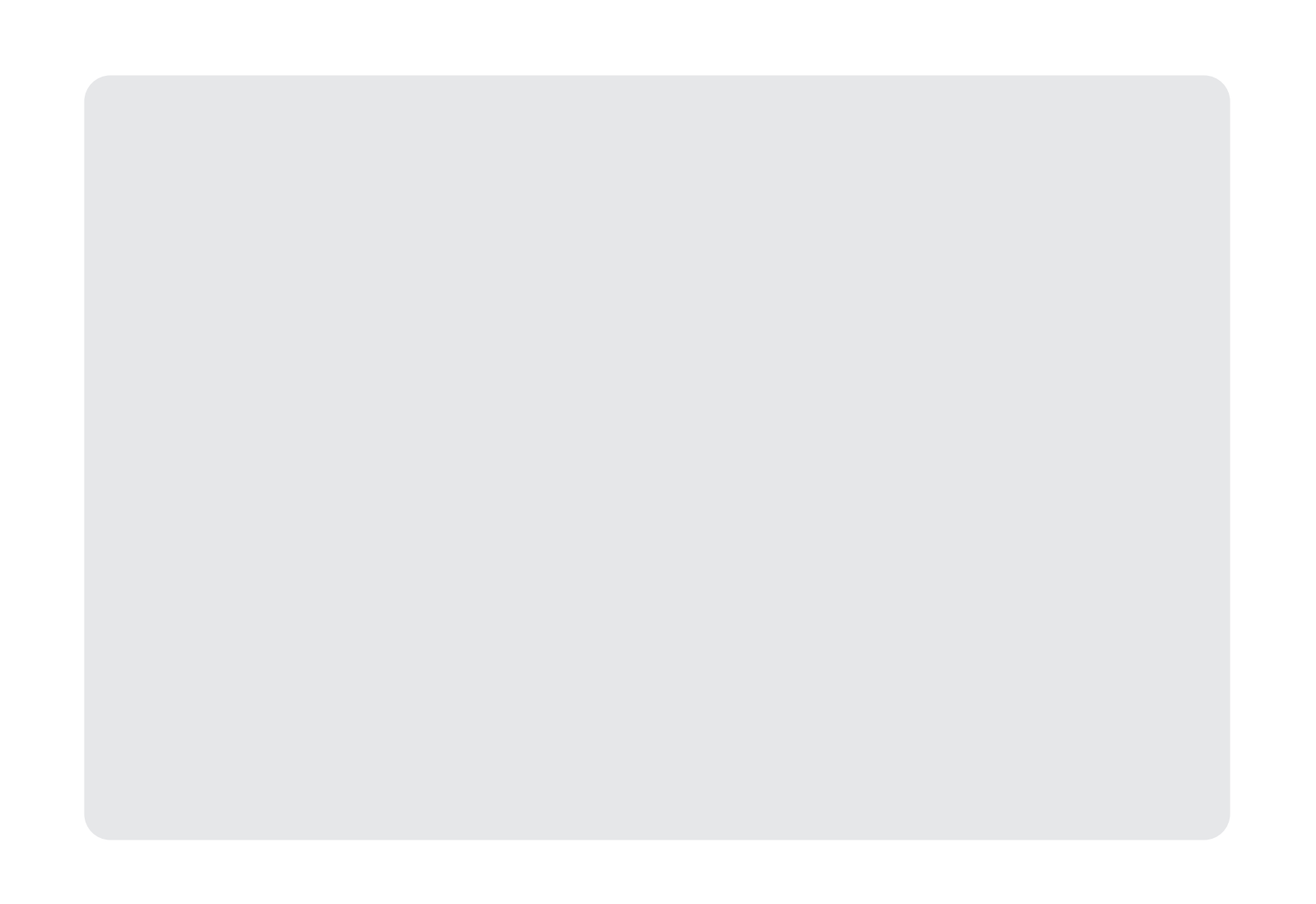

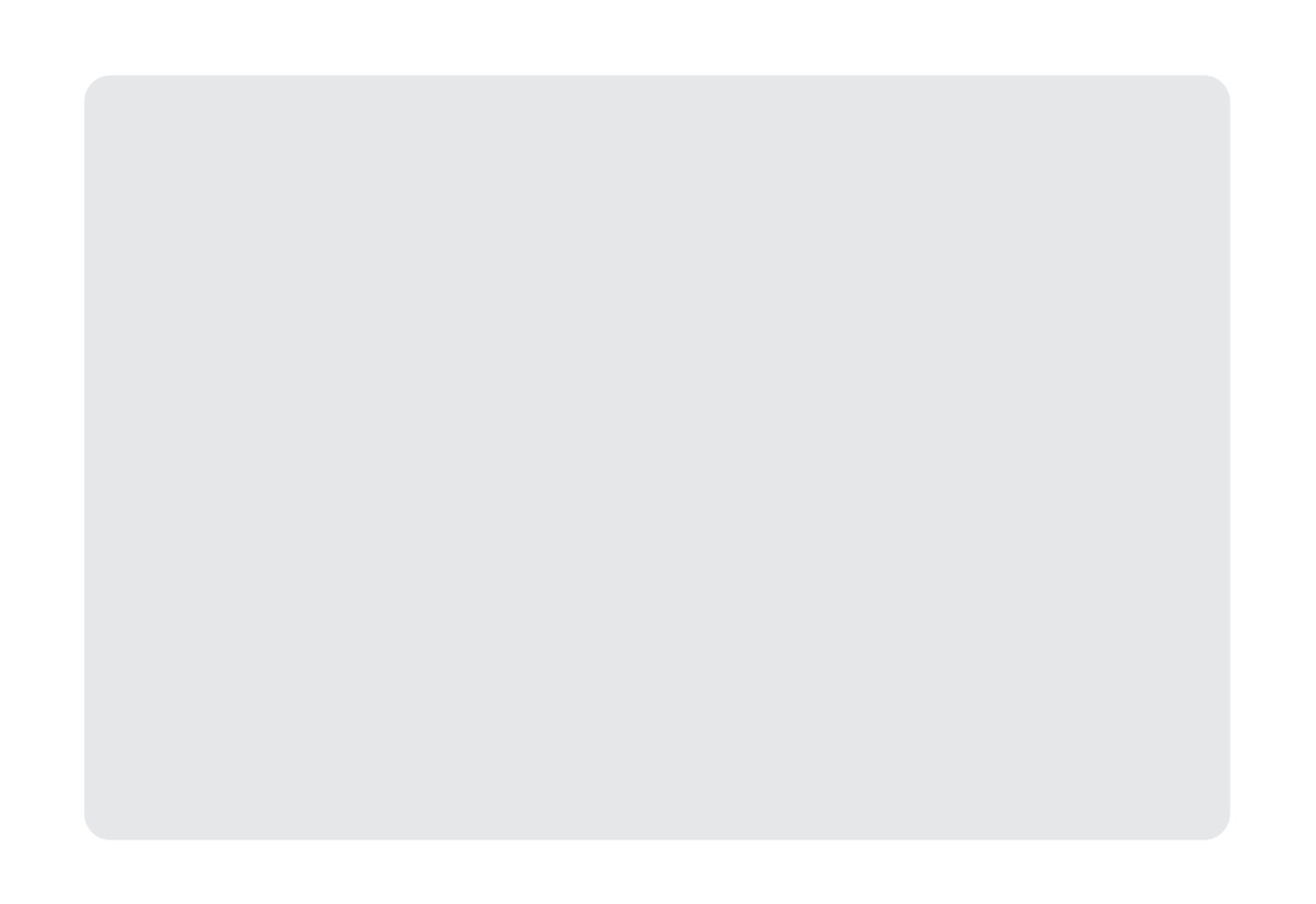

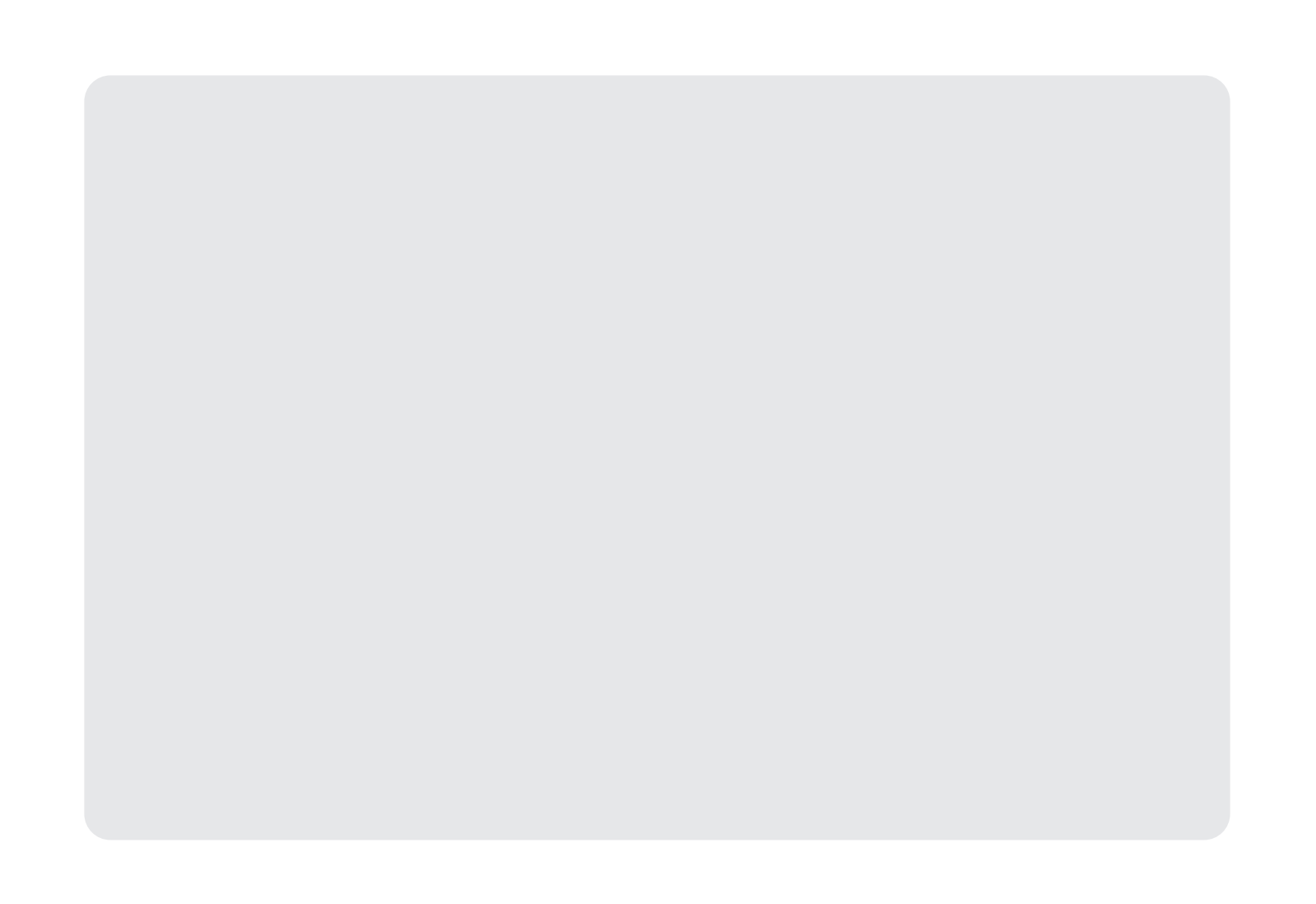

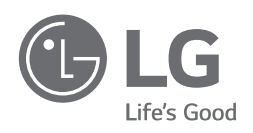

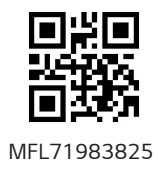